# [Notes] e <sup>2</sup> studio Smart Configurator Plug-in, Smart Configurator for RX

R20TS0555ES0100 Rev.1.00 Mar. 16, 2020

#### **Outline**

When using the products in the title, note the following points.

- 1. When using the TGIC7 and TGID7 interrupts in Normal Mode Timer or PWM Mode Timer
- 2. When creating a project with RX24T 64-pin FK packages
- 3. When using compare level of AN109 in Single Scan Mode S12AD
- 1. When Using the TGIC7 and TGID7 Interrupts in Normal Mode Timer or PWM Mode Timer
- 1.1 Applicable Products
	- $\triangleright$ <sup>2</sup> studio V7.3.0 (Smart Configurator Plug-in V2.0.0) or later
	- ➢ Smart Configurator for RX V2.0.0 or later
- 1.2 Applicable Devices
	- $\triangleright$  RX family: RX24T, RX24U groups

#### 1.3 Details

When using the TGIC7 or TGID7 interrupt in Normal Mode Timer or PWM Mode Timer, the interrupt priority setting code is generated out incorrectly under the following two conditions:

- (1) When TGIA7 and TGIB7 are not used, interrupt priority setting code is incorrect with wrong macro parameter. See example 1.
- (2) When TGIA7 or TGIB7 is used, interrupt priority setting code is not generated out, See example 2.
- Example 1: When TGIA7 and TGIB7 are not used, and the priority level of the "TGIC7 interrupt" is set to "Level 10"

Code that is different from the GUI settings (Figure 1.1) is generated (Figure 1.2).

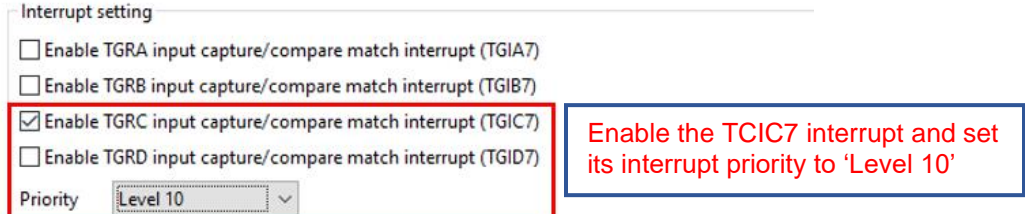

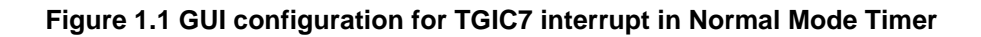

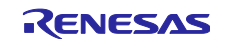

```
/*********************************************************************************
* Function Name: R_Config_MTU7_Create
* Description : This function initializes the MTU7 channel
* Arguments : None
* Return Value : None
         *********************************************************************************/
void R_Config_MTU7_Create(void)
{
     /* Release MTU channel 7 from stop state */
   MSTP(MTU3) = 0U; ...
     /* Set A/D conversion signal output for ADSM1 pin */
    MTU.TADSTRGR1.BYTE = _00_MTU_TADSTRS_NOSOURCE;
     /* Set TGIA/TGIB/TGIC/TGID interrupt priority level */
   IPR(MTU7, TGIA7) = 0A MTU PRIORITY LEVEL10;
     ...
     /* Disable read/write to MTU7 registers */
     MTU.TRWERB.BIT.RWE = 0U;
    R Config MTU7 Create UserInit();
}
                                                     The second parameter of IPR macro 
                                                     should be 'TGIC7' instead of 'TGIA7'
```
#### **Figure 1.2 Wrong code generated for the TGIC7 interrupt priority settings in Normal Mode Timer**

Example 2: When TGIA7 is used, and the priority level of the "TGIC7 interrupt" is set to "Level 10" Code for interrupt priority setting of TGIC7 is not generated out (Figure 1.4).

| Interrupt setting                                           |                                             |
|-------------------------------------------------------------|---------------------------------------------|
| Enable TGRA input capture/compare match interrupt (TGIA7)   | Enable the TGIA7 interrupt and TCIC7        |
| Enable TGRB input capture/compare match interrupt (TGIB7)   | interrupt and set its interrupt priority to |
| ○ Enable TGRC input capture/compare match interrupt (TGIC7) | 'Level 10'                                  |
| Enable TGRD input capture/compare match interrupt (TGID7)   |                                             |
| Priority<br>Level 10                                        |                                             |

**Figure 1.3 GUI configuration for TGIA7 and TGIC7 interrupt in Normal Mode Timer**

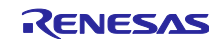

```
/*********************************************************************************
* Function Name: R_Config_MTU7_Create
* Description : This function initializes the MTU7 channel
* Arguments : None
* Return Value : None
           *********************************************************************************/
void R_Config_MTU7_Create(void)
{
     /* Release MTU channel 7 from stop state */
    MSTP(MTU3) = 0U; ...
     /* Set A/D conversion signal output for ADSM1 pin */
     MTU.TADSTRGR1.BYTE = _00_MTU_TADSTRS_NOSOURCE;
     /* Set TGIA/TGIB/TGIC/TGID interrupt priority level */
    IPR(MTU7, TGIA7) = 0A MTU PRIORITY LEVEL10;
     ...
     /* Disable read/write to MTU7 registers */
     MTU.TRWERB.BIT.RWE = 0U;
     R_Config_MTU7_Create_UserInit();
}
                                                         Interrupt priority setting code 
                                                         for TGIC7 is not generated out
```
**Figure 1.4 No generated code for the TGIC7 interrupt priority settings in Normal Mode Timer**

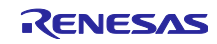

#### 1.4 Workaround

In the generated file, do either of the following.

Workaround varies depending on whether the "TGIA7" or "TGIB7" interrupt is being used.

(1) When the TGIA7 and TGIB7 interrupts are not used.

Manually change the second parameter of IPR macro from "TGIA7" to "TGIC7". See example 1.

(2) When the TGIA7 or TGIB7 interrupt is used.

Add "IPR(MTU7, TGIC7)", IPR macro with "TGIC7" specified as the second parameter. See example 2.

- Source file: "< Configuration-name>.c"
- Function: "void R\_<Configuration-name>\_Create(void)"

The <Configuration-name> varies depending on the selected component of Normal Mode Timer or PWM Mode Timer.

Note: When code is generated again, generated code returns to the state before modification. Therefore, modify the source file each time you generate code.

Below are examples of modification when the <Configuration-name> is Config MTU7 and the priority level of the "TGIC7 interrupt" is set to "Level 10".

Example 1: When the TGIA7 and TGIB7 interrupts are not used

```
* Function Name: R Config MTU7 Create
* Description : This function initializes the MTU7 channel
* Arguments : None
* Return Value : None
            *******
void R Config MTU7 Create(void)
\{/* Release MTU channel 7 from stop state */
   MSTP(MTU3) = 0U;\ddots/* Set A/D conversion signal output for ADSM1 pin */
   MTU. TADSTRGR1.BYTE = 00 MTU TADSTRS NOSOURCE;
   /* Set TGIA/TGIB/TGIC/TGID interrupt priority level */
   IPR(MTU7, TGIC7) = _0A_MTU_PRIORITY_LEVEL10; |
                                           Manually change the second parameter
                                           of IPR macro from 'TGIA7' to TGIC7'
   /* Disable read/write to MTU7 registers */
   MTU. TRWERB. BIT. RWE = 0U;
   R_Config_MTU7_Create_UserInit();
\mathcal{E}
```
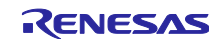

■ Example 2: When the TGIA7 or TGIB7 interrupt is used

```
/*********************************************************************************
* Function Name: R_Config_MTU7_Create
* Description : This function initializes the MTU7 channel
* Arguments : None
* Return Value : None
*********************************************************************************/
void R Config MTU7 Create(void)
{
     /* Release MTU channel 7 from stop state */
   MSTP(MTU3) = 0U; ...
     /* Set A/D conversion signal output for ADSM1 pin */
     MTU.TADSTRGR1.BYTE = _00_MTU_TADSTRS_NOSOURCE;
    /* Set TGIA/TGIB/TGIC/TGID interrupt priority level */
    IPR(MTU7, TGIA7) = _0A_MTU_PRIORITY_LEVEL10;
    IPR(MTU7, TGIC7) = _0A_MTU_PRIORITY_LEVEL10;
     ...
     /* Disable read/write to MTU7 registers */
     MTU.TRWERB.BIT.RWE = 0U;
     R_Config_MTU7_Create_UserInit();
}
                                                     Manually add the TGIC7 interrupt 
                                                     priority setting codes
```
### 1.5 Schedule for Fixing the Problem

This problem will be fixed in the following versions. (Scheduled to be released in April 2020.)

- $\geq$  e<sup>2</sup> studio V7.8.0
- ➢ Smart Configurator for RX V2.5.0

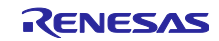

- 2. When Creating a Project with RX24T 64-pin FK Packages
- 2.1 Applicable Products
	- $\blacktriangleright$ <sup>2</sup> studio V7.6.0 (Smart Configurator Plug-in V2.2.1) or later
	- ➢ Smart Configurator for RX V2.2.1 or later

#### 2.2 Applicable Devices

➢ RX family: RX24T group

#### 2.3 Details

When you create a project with RX24T 64-pin FK packages (R5F524TAAxFK and R5F524T8AxFK**)** and generate out codes, the 'BSP\_CFG\_MCU\_PART\_PACKAGE' macro value in the r\_bsp\_config.h file is set wrongly. (It should be '0x1' instead of '0x5'.)

Error location:

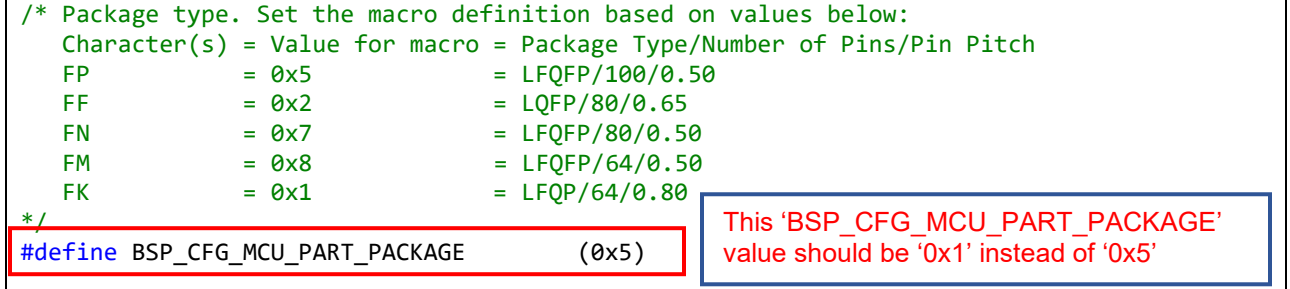

#### 2.4 Workaround

In the r\_bsp\_config.h file generated out under project path 'src/smc\_gen/r\_config', manually change the 'BSP\_CFG\_MCU\_PART\_PACKAGE' macro value from '0x5' to '0x1' as shown below.

Modification example:

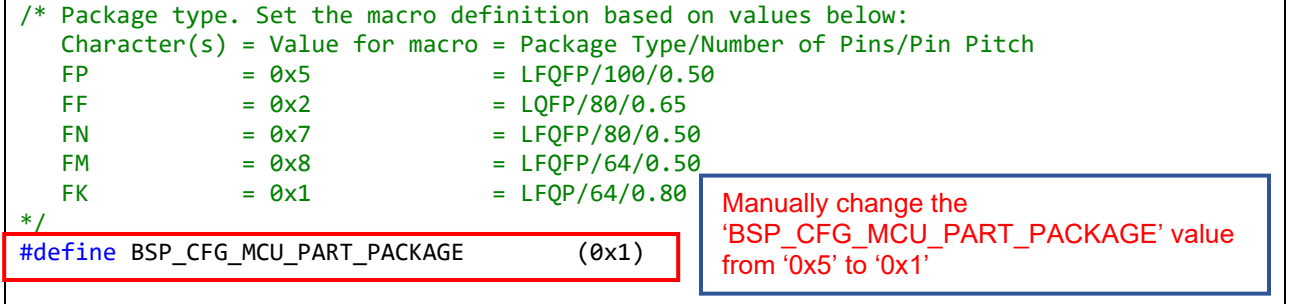

#### 2.5 Schedule for Fixing the Problem

This problem will be fixed in the following versions. (Scheduled to be released in April 2020.)

- $\geq$  e<sup>2</sup> studio V7.8.0
- ➢ Smart Configurator for RX V2.5.0

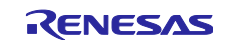

- 3. When Using Compare Level of AN109 in Single Scan Mode S12AD
- 3.1 Applicable Products
	- $\blacktriangleright$ <sup>2</sup> studio V6.2.0 (Smart Configurator Plug-in V1.3.0) or later
	- ➢ Smart Configurator for RX V1.3.0 or later

#### 3.2 Applicable Devices

➢ RX family: RX71M group

#### 3.3 Details

When using comparator for AN109 in Single Scan Mode S12AD, and setting its value to one of the following, the corresponding register setting code cannot be generated.

(1) Reference data 0 < A/D-converted value

See Figure 3.1 for GUI configuration.

(2) Reference data 0 < A/D-converted value < Reference data 1

See Figure 3.2 for GUI configuration.

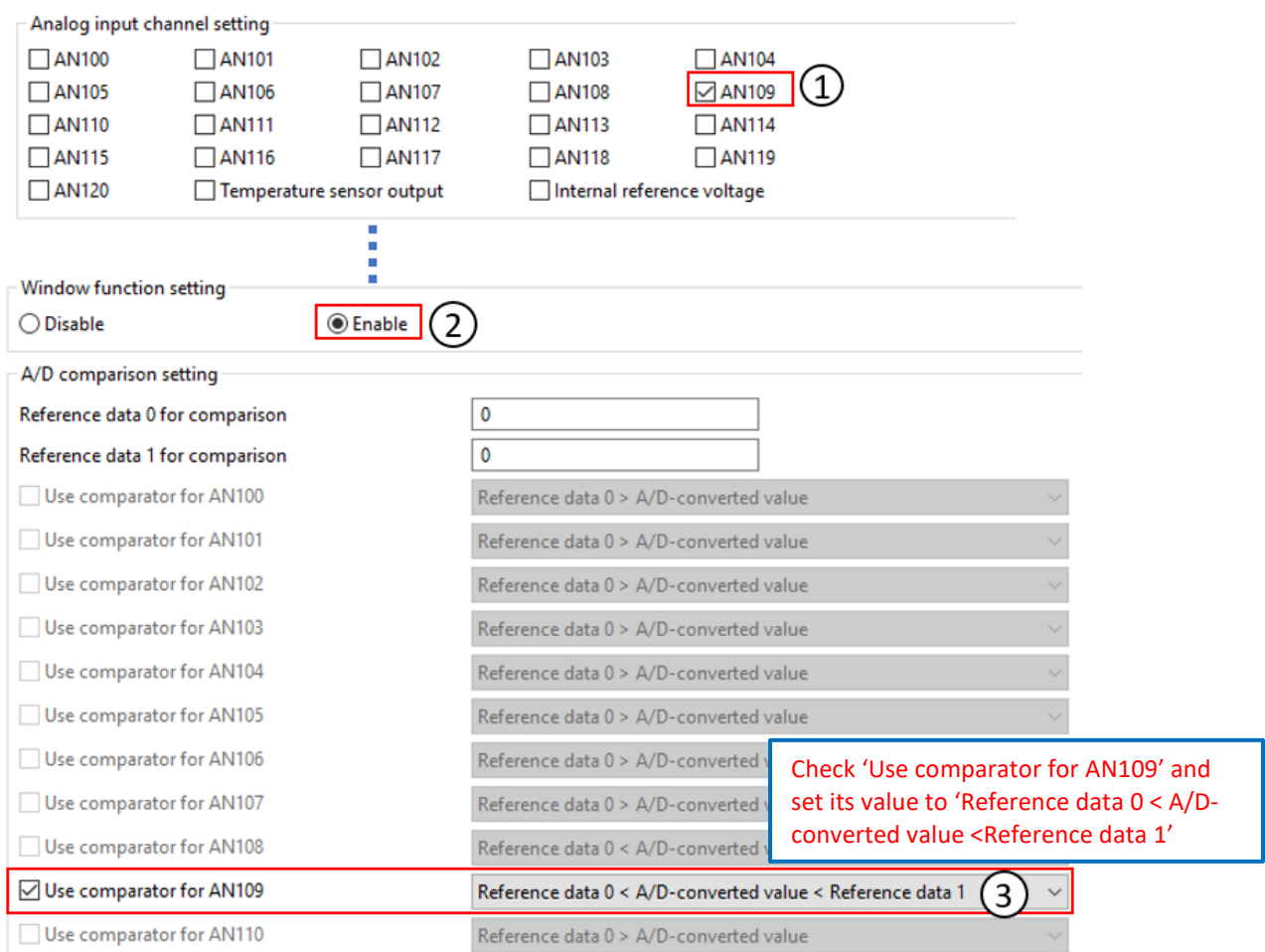

**Figure 3.1 GUI configurations for setting compare level to 'Reference data 0 < A/D-converted value'**

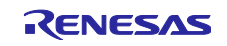

## RENESAS TOOL NEWS

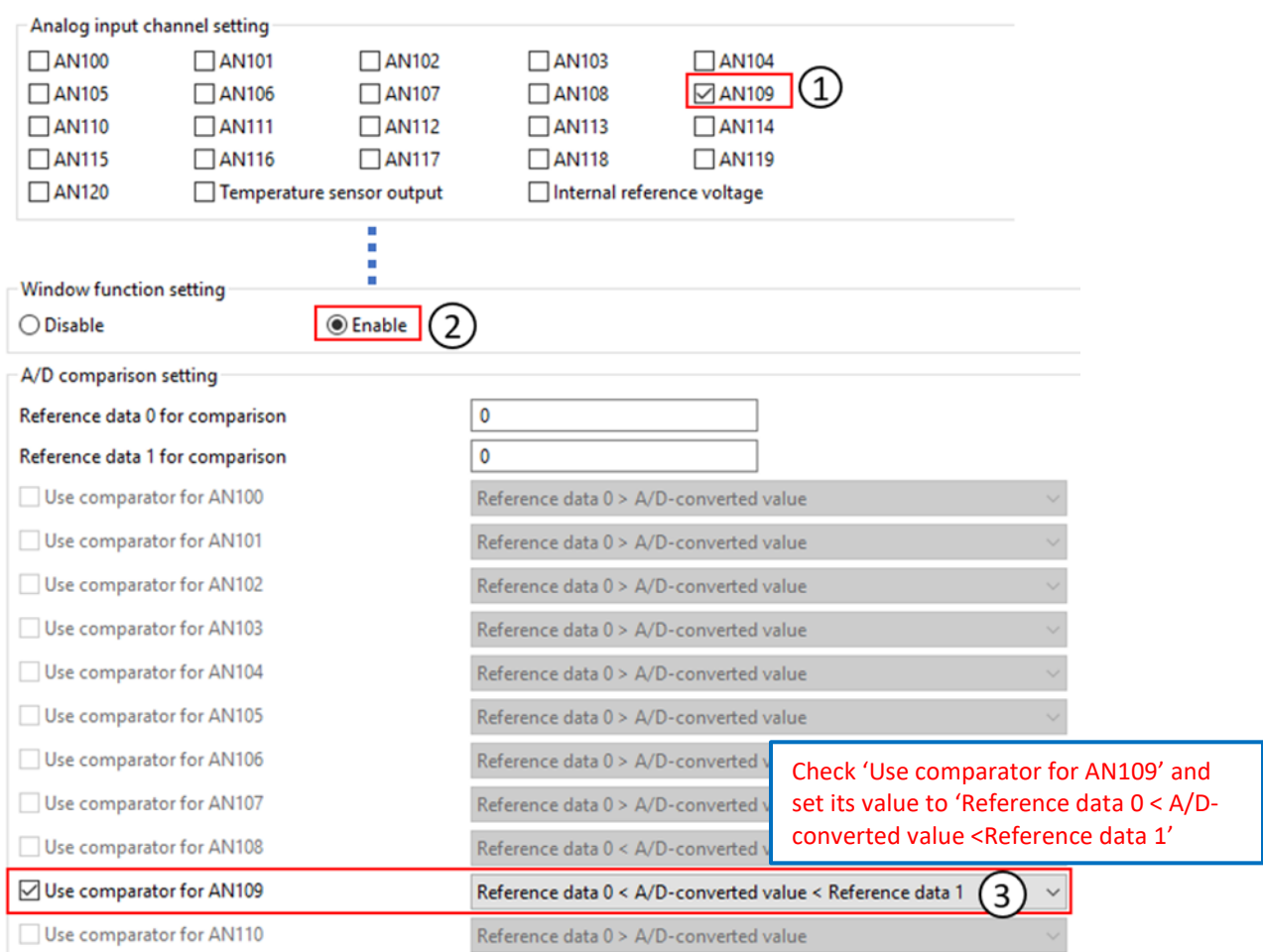

#### **Figure 3.2 GUI configurations for setting compare level to 'Reference data 0 < A/D-converted value < Reference data 1'**

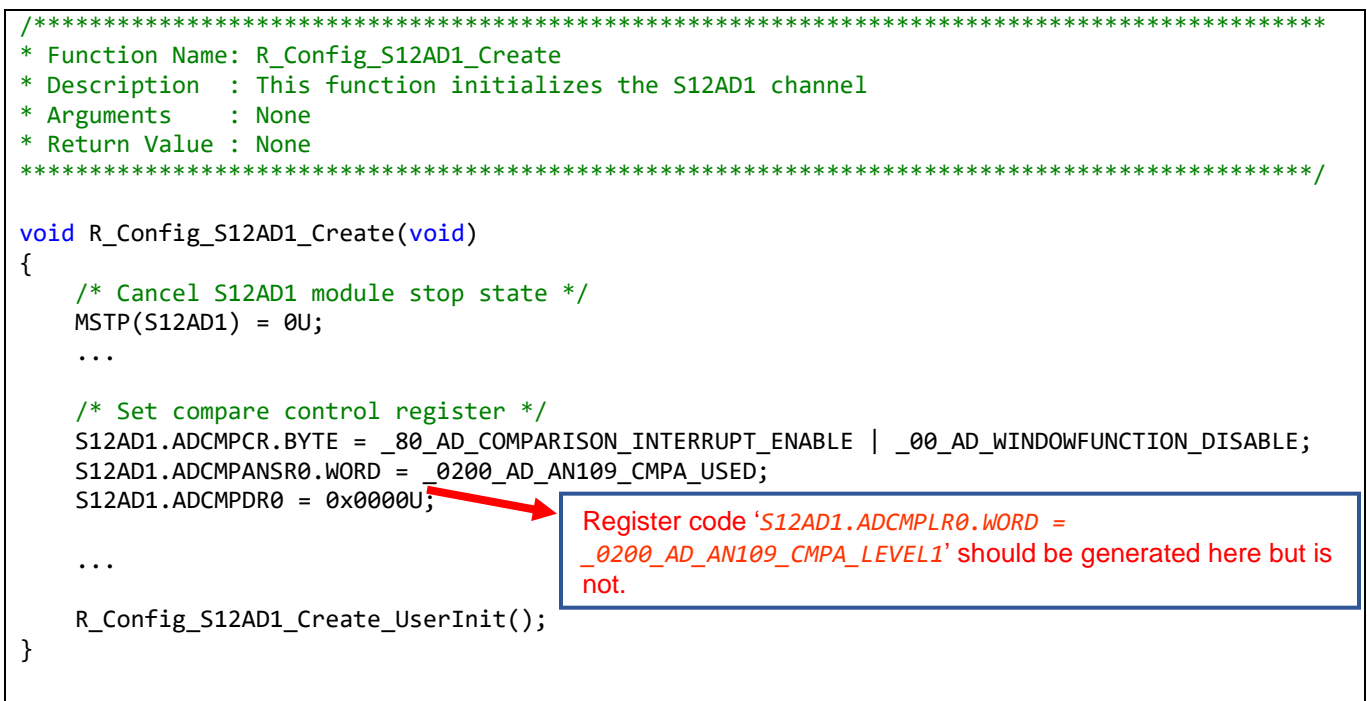

**Figure 3.3 Location of expected generated code when compare level is 'Reference data 0 < A/Dconverted value' or 'Reference data 0 < A/D-converted value < Reference data 1'**

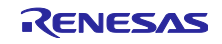

#### 3.4 Workaround

Manually add register code 'S12AD1.ADCMPLR0.WORD = 0200\_AD\_AN109\_CMPA\_LEVEL1' into the generated file.

- Source file: "< Configuration-name>.c"
- Function: "void R\_<Configuration-name>\_Create(void)"

The <Configuration-name> varies depending on the selected component of Single Scan Mode S12AD.

Note: When code is generated again, generated code returns to the state before modification. Therefore, modify the source file each time you generate code.

Below is the example of modification when the <Configuration-name> is Config S12AD1 (initial value).

Modification example:

```
* Function Name: R_Config_S12AD1_Create
* Description : This function initializes the S12AD1 channel
* Arguments
            : None
* Return Value : None
                void R_Config_S12AD1_Create(void)
€
   /* Cancel S12AD1 module stop state */
   MSTP(S12AD1) = 0U;\ddots/* Set compare control register */S12AD1.ADCMPCR.BYTE = _80_AD_COMPARISON_INTERRUPT_ENABLE | _00_AD_WINDOWFUNCTION_DISABLE;
   S12AD1.ADCMPANSR0.WORD = 0200 AD AN109 CMPA USED;
  S12AD1.ADCMPLR0.WORD = 0200 AD AN109 CMPA LEVEL1;
   S12AD1.ADCMPDR0 = 0x0000U;
   \ddotsA new line of code 'S12AD1.ADCMPLR0.WORD =
                                   0200 AD AN109 CMPA LEVEL1' should be added
   R_Config_S12AD1_Create_UserInit();
\mathcal{E}
```
#### 3.5 Schedule for Fixing the Problem

This problem will be fixed in the following versions. (Scheduled to be released in April 2020.)

- $\blacktriangleright$  $e<sup>2</sup>$  studio V7.8.0
- $\blacktriangleright$ Smart Configurator for RX V2.5.0

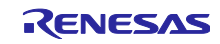

#### **Revision History**

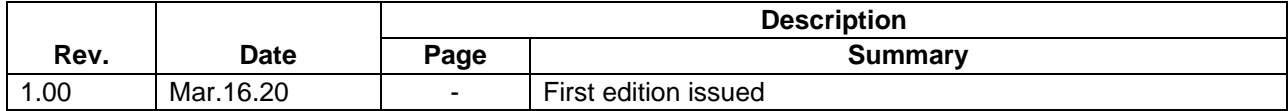

Renesas Electronics has used reasonable care in preparing the information included in this document, but Renesas Electronics does not warrant that such information is error free. Renesas Electronics assumes no liability whatsoever for any damages incurred by you resulting from errors in or omissions from the information included herein.

The past news contents have been based on information at the time of publication. Now changed or invalid information may be included.

The URLs in the Tool News also may be subject to change or become invalid without prior notice.

### **Corporate Headquarters Contact information**

TOYOSU FORESIA, 3-2-24 Toyosu, Koto-ku, Tokyo 135-0061, Japan

## [www.renesas.com](https://www.renesas.com)

#### **Trademarks**

Renesas and the Renesas logo are trademarks of Renesas Electronics Corporation. All trademarks and registered trademarks are the property of their respective owners.

For further information on a product, technology, the most up-to-date version of a document, or your nearest sales office, please visit: [www.renesas.com/contact/](https://www.renesas.com/contact/)

> © 2020 Renesas Electronics Corporation. All rights reserved. TS Colophon 4.1

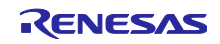